# **How to build a schedule for post-secondary**

### **1. Log on to the Post-Secondary website and look for the Program you are planning on taking.**

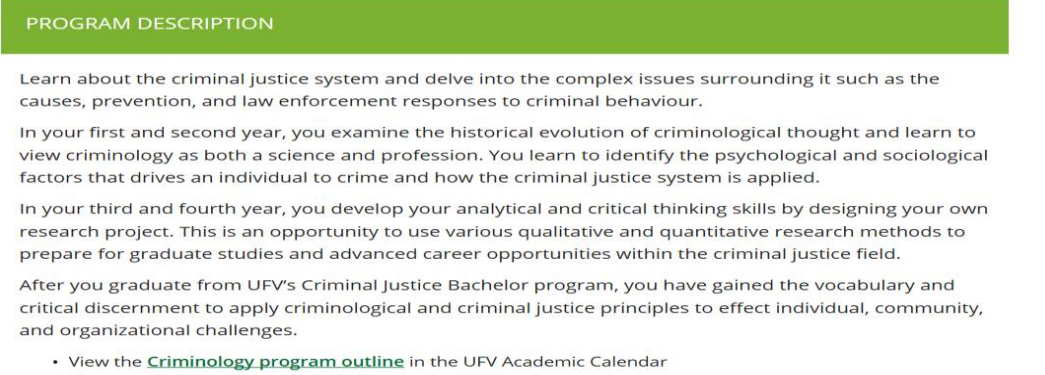

- View criminology course descriptions in the UFV Academic Calendar
- 

## **2. There will be an outline of courses needed to complete the program. Write down a list of first year 100 level courses required.**

#### Program outline

—<br>The Bachelor of Arts (Criminal Justice) degree program consists of 57 credits of CRIM core<br>requirements, 28–29 credits of breadth requirements, and 36 credits of CRIM and non-CRIM elective courses.

Core courses: 57 credits

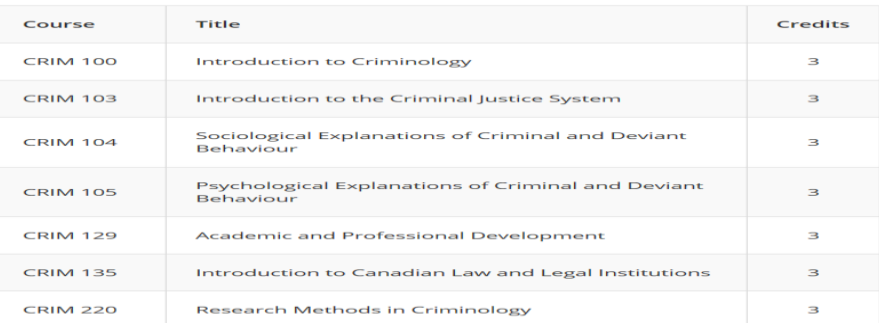

**3. Once you have a list of courses require go to UFV Interactive Course Finder. Which is provided to assist in preplanning for registration. Select the desired term with the drop-down menu.**

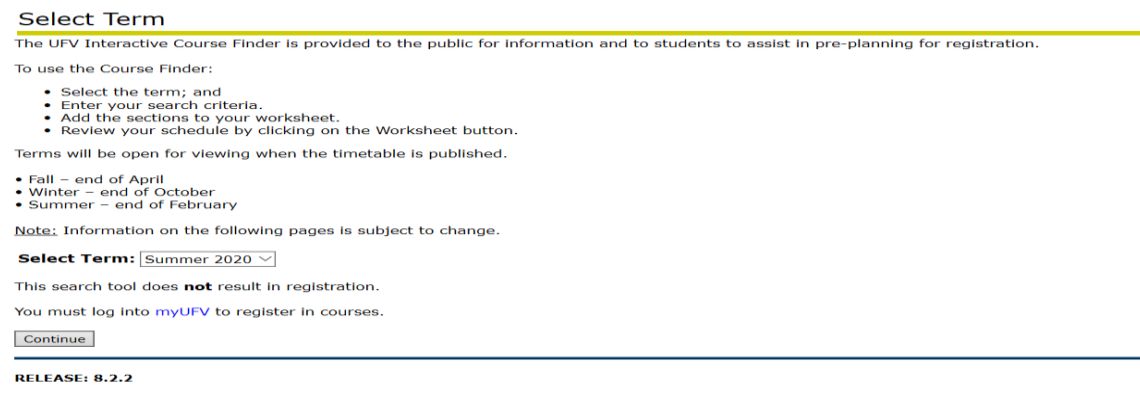

@ 2020 Ellucian Company L.P. and its affiliates.

**4. Go through each section in the search field and use the drop-down menu to find course looking to registrar for easier access.**

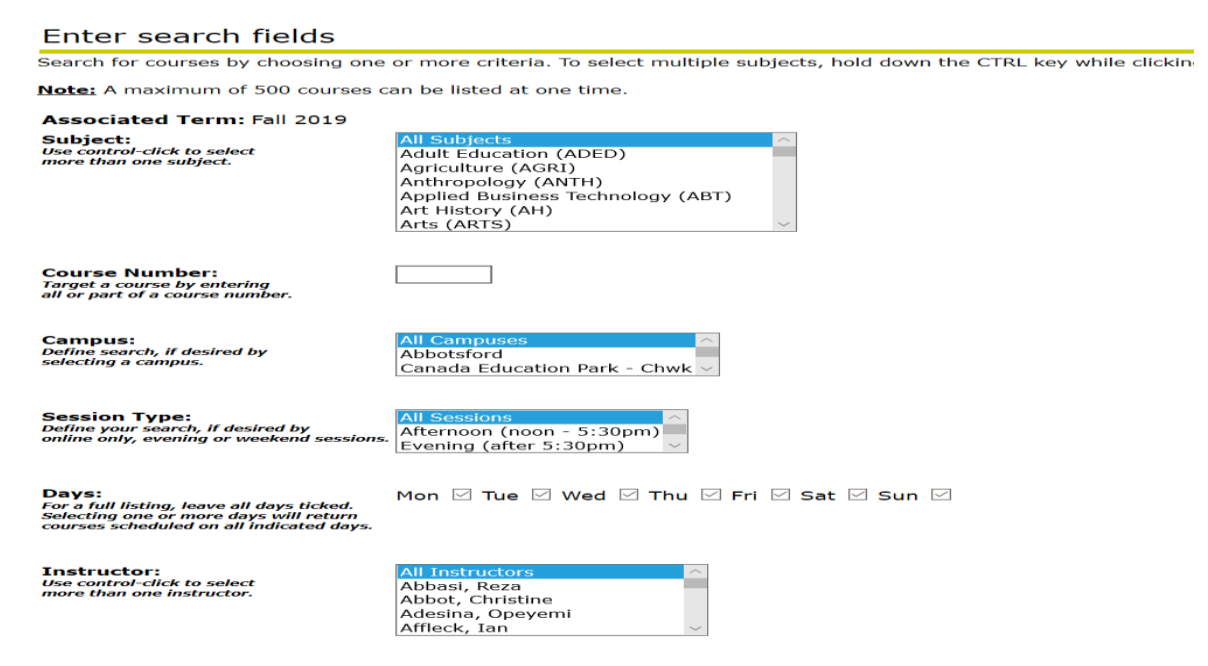

**5. Once all fields are entered you will come up with a search result. In this case for the summer semester the Crim 100 course is offered online. The CRN # you will need to write down for easier registration. The information for each course shows the dates of the course, the delivery (in this case online), credits, campus offered, and status.**

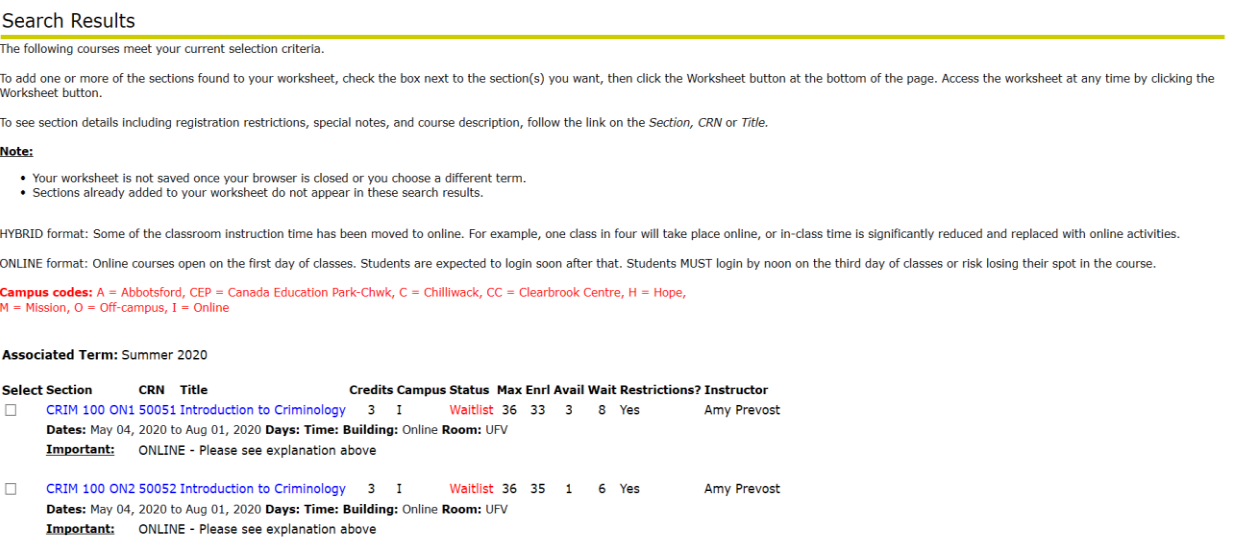

#### **6. Once you have decided on a particular course you can click on the course and add it to your worksheet**

**Associated Term: Fall 2019** and a company **Service State** 

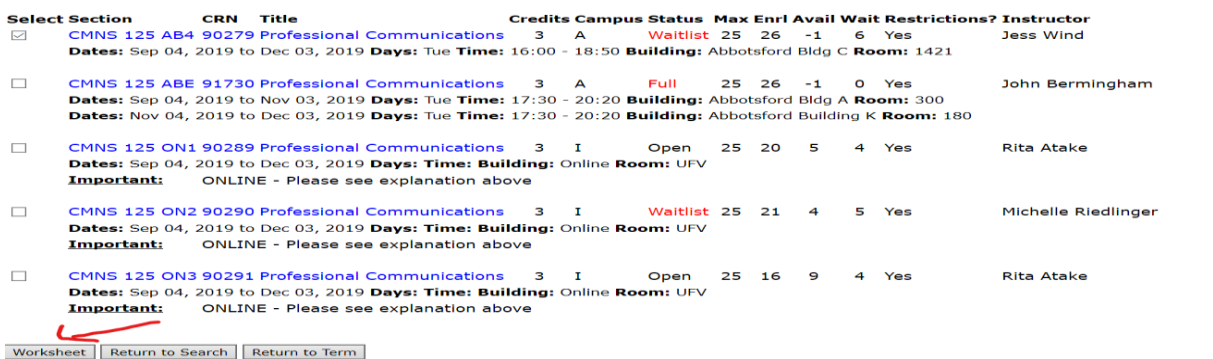

**7. Continue going through your courses until you have picked how many you wish to take during the first semester. Then update worksheet and see what your tentative schedule would look like. If you have any courses in orange then it indicates a time conflict with one of your courses.** 

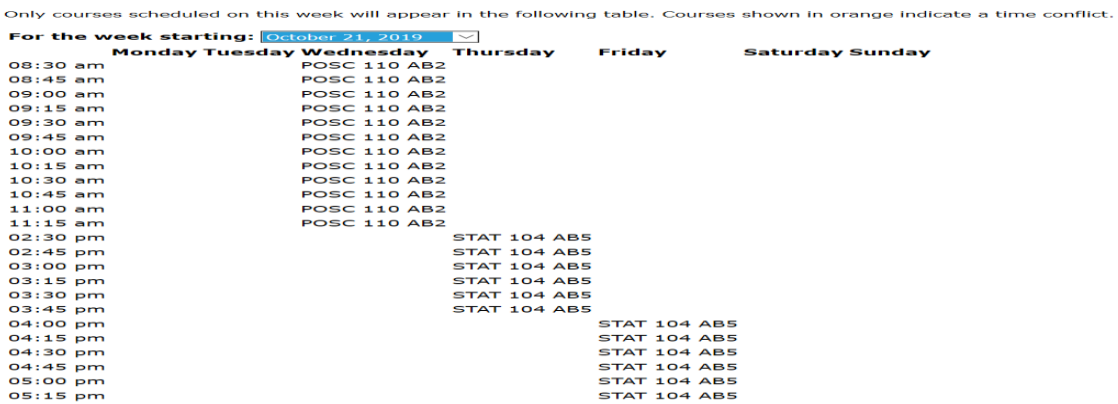